# CSE 403Lecture 18

Performance Testing

Reading:

Code Complete, Ch. 25-26 (McConnell)

slides created by Marty Stepphttp://www.cs.washington.edu/403/

#### Acceptance, performance

- acceptance testing: System is shown to the user / client / customer to make sure that it meets their needs.
	- –A form of black-box system testing
- Performance is important.<br>Refermance is a major a
	- –Performance is a major aspect of program *acceptance* by users.
	- –Your intuition about what's slow is often wrong.

# What's wrong with this? (1)

public class BuildBigString { public final static int REPS = 80000;

}

```
// Builds/returns a big, important string.public static String makeString() {String str = '''';
    for (int n = 0; n < REPS; n++) {
        str += "more";
    }
return str;}public static void main(String[] args) {System.out.println(makeString());}
```
# What's wrong with this? (2)

```
public class Fibonacci {
public static void main(String[] args) {
// print the first 10000 Fibonacci numbersfor (int i = 1; i <= 10000; i++) {
            System.out.println(fib(i));}}// pre: n >= 1
public static long fib(int n) {if (n \leq 2) {

return 1;} else {return fib(n – 2) + fib(n – 1);
        }}}
```
# What's wrong with this? (3)

```
public class WordDictionary {
    // The set of words in our game.
List<String> words = new ArrayList<String>();public void add(String word) {
words.add(word.toLowerCase());}public boolean contains(String word) {for (String s : words) {
if (s.toLowerCase().equals(word)) {return true;}}
return false;}
```
}

# What's wrong with this? (4)

```
public class BankManager {
    public static void main(String[] args) {Account[] a = Account.getAll();
for (int i = 0; i < Math.sqrt(895732); i++) {a[i].loadTaxData();
if (a.meetsComplexTaxCode(2020)) {
a[i].fileTaxes(4 * 4096 * 17);}}\text{Account}[\ ] a2 = \text{Account}.\text{qetAll}();

for (int i = 0; i < Math.sqrt(895732); i++) {if (a.meetsComplexTaxCode(2020)) {
a2[i].setTaxRule(4 * 4096 * 17);a2[i].save(new File(a2.getName()));
             }} } }
```
#### The correct answers

- 1. Who cares?
- 2. Who cares?
- 3. Who cares?
- 4. Who cares?
- "We should forget about small efficiencies, say about 97% of the time: premature optimization is the root of all evil." -- Donald Knuth
- • "We follow two rules in the matter of optimization:
	- 1. Don't do it.
	- 2. (for experts only) Don't do it yet."
	- --M. A. Jackson

# Thinking about performance

- The app is only too slow if it doesn't meet your project's stated performance requirements.
	- –If it meets them, DON'T optimize it!
- Which is more important, fast code or correct code ?
- What are reasonable performance requirements?<br>What are the user's expectations? How clew is "a
	- –What are the user's expectations? How slow is "acceptable" for<br>this portion of the application? this portion of the application?
	- –How long do users wait for a web page to load?<br>Come tasks (admin undates database) can take
	- –Some tasks (admin updates database) can take longe r

# Optimization myths

- Myth: You should optimize your code as you write it.
	- –No; makes code ugly, possibly incorrect, and not always faster.
	- –Optimize later, only as needed.
- Myth: Having a fast program is as important as a correct one. –If it doesn't work, it doesn't matter how fast it's running!
- Myth: Certain operations are inherently faster than others.
	- $x \ll 1$  is faster to compute than  $x * 2$ ?
	- –This depends on many factors, such as language used.<br>Don't write ugly code on the assumption that it will be Don't write ugly code on the assumption that it will be faster.
- Myth: A program with fewer lines of code is faster.

### Perceived performance

- "My app feels too slow. What should I do?"<br>pessibly entimize it
	- –possibly *optimize it*
	- –And/or improve the app's *perceived performance*

#### • perceived performance:

User's perception of your app's responsiveness.

- factors affecting perceived performance:
	- –loading screens
	- – multi-threaded UIs (GUI doesn't stall while something is happening in the background)

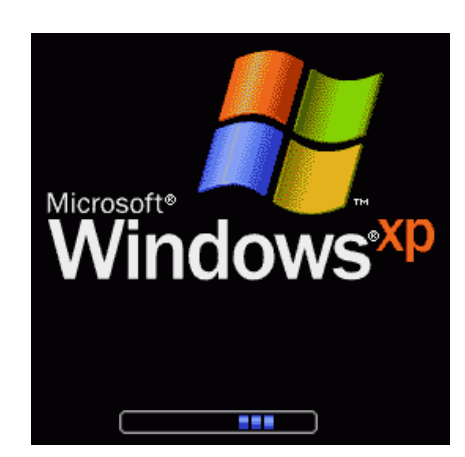

# Optimization metrics

#### • runtime / CPU usage

- –what lines of code the program is spending the most time in<br>what call/invession nathe ware used to get to these lines.
- –what call/invocation paths were used to get to these lines
	- naturally represented as tree structures

#### • memory usage

- –what kinds of objects are on the heap
- –where were they allocated<br>who is pointing to them no
- –who is pointing to them now<br>"memory leaks" (does lave by
- –"memory leaks" (does Java have these?)
- web page load times, requests/minute, etc.

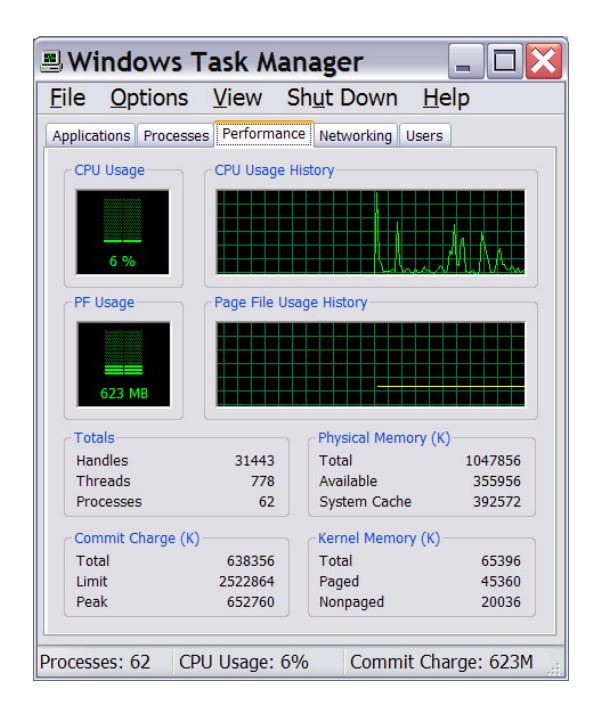

# Benchmarking, optimization

- **benchmarking**: Measuring the absolute performance of your app on a particular platform (coarse-grained measurement).
- **optimization**: Refactoring and enhancing to speed up code.
	- –I/O routines
		- accessing the console (print statements)<br>• files, notwork access, database queries
		- files, network access, database queries<br>sesses (), / system salls
		- $\texttt{exec}$  ( ) / system calls
	- –Lazy evaluation saves you from computing/loading<br>A don't road / compute things until you pood them
		- don't read / compute things until you need them
	- –Hashing, caching save you from reloading resources
		- combine multiple database queries into one query<br>. save I/O / gueny results in memery for later
		- save I/O / query results in memory for later

# Optimizing memory access

• Non-contiguous memory access (bad):

```
for (int col = 0; col < NUM COLS; col++) {
    for (int row = 0; row < NUM ROWS; row++) {

table[row][column] = bulkyMethodCall();}}
```
• Contiguous memory access (good):

```
for (int row = 0; row < NUM_ROWS; row++) {
    for (int col = 0; col < NUM_COLS; col++) {
       table[row][column] = bulkyMethodCall();
    }}
```
–switches rows NUM\_ROWS times, not NUM\_ROWS \* NUM\_COLS

# Optimizing data structures

- Take advantage of hash-based data structures<br>Searching an ArrayList (contains, indexOf) is O(
	- –searching an ArrayList (contains, indexOf) is O(N)
	- –searching a HashMap/HashSet is  $O(1)$
- Getting around limitations of hash data structures<br>need to keep elements in serted erder?
	- –need to keep elements in sorted order? Use TreeMap/TreeSet<br>need to keep elements in insertion arder? Use Linked JackSet
	- –need to keep elements in insertion order? Use LinkedHashSet

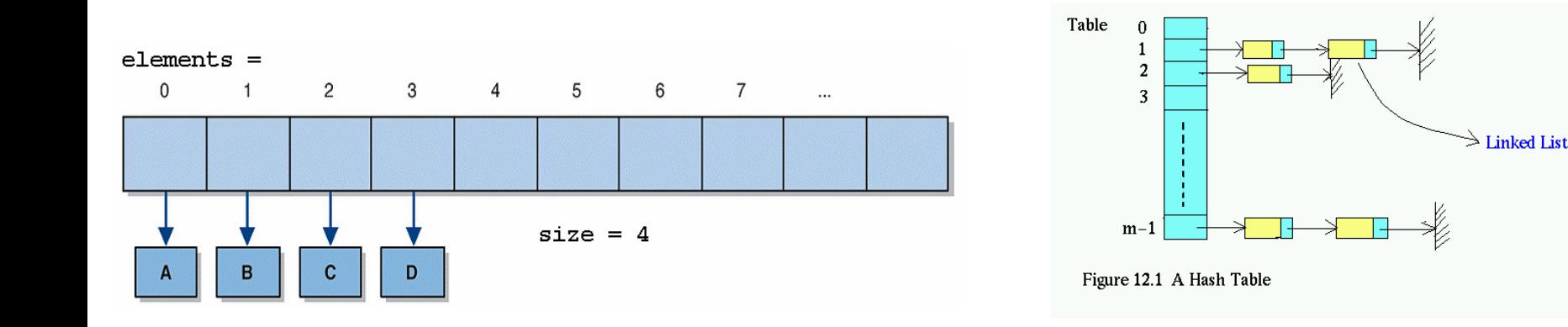

# Avoiding computations

• Stop computing when you know the answer:

```
found = false;
for (i = 0; i < reallyBigNumber; i++) {if (inputs[i].isTheOneIWant()) {found = true;
        break;}}
```
• Hoist expensive loop-invariant code outside the loop:

```
double taxThreshold =reallySlowTaxFunction();
for (i = 0; i < reallyBigNumber; i++) {

accounts[i].applyTax(taxThreshold);}
```
# Lookup tables

• Figuring out the number of days in a month:<br>if  $(m == 9 + 1)(m == 4 + 1)(m == 6 + 1)(m == 6 + 1)$ 

```
if (m == 9 \mid m == 4 \mid m == 6 \mid m == 11)return 30;
} else if (month == 2) {return 28;} else {
return 31;}
```
• Days in a month, using a lookup table:

```
DAYS_PER_MONTH = \{-1, 31, 28, 31, 30, 31, 30, \ldots, 31\};
...
return DAYS_PER_MONTH[month];
```
–Probably not worth the speedup with this particular example...

#### Optimization is deceptive

```
int sum = 0:

for (int row = 0; row < NUM_ROWS; row++) {for (int col = 0; col < NUM\_COLS; col++) {
        sum += matrix[row][column];
    }}
```
• Optimized code:<br>int\_sum\_=\_0:

```
int sum = 0;Cell* p = matrix;
Cell* end = &matrix[NUM_ROWS - 1][NUM_COLS - 1];
while (p != end) {
    sum += *p++;
}
```
- Speed-up observed: NONE.
	- 17–Compiler was already optimizing the original into the second!

# Dynamic programming

```
public static boolean isPrime(int n) {
    double sqrt = Math.sqrt(n);
    for (int i = 2; i \le sqrt; i++)

if (n % i == 0) { return false; }return true;}
```
#### • dynamic programming: Caching previous results.

}

```
private static Map<Integer, Boolean> PRIME = ...;public static boolean isPrime2(int n) {if (!PRIME.containsKey(n))
PRIME.put(n, isPrime(n));return PRIME.get(n);
```
# Optimization tips

- Pareto Principle, aka the "80-20 Rule"
	- –80% of a program's execution occurs within 20% of its code.<br>Not gap act 80% require with 20% of the work
	- –You can get 80% results with 20% of the work.
- "The best is the enemy of the good."
	- –You don't need to optimize all your app's code.<br>Find the worst bettleneake and fix them. Loove
	- –Find the worst bottlenecks and fix them. Leave the rest.

# Profiling

- profiling: Measuring relative system statistics (fine-grained).
	- –Where is the most time being spent? ("classical" profiling)<br>A Which method takes the most time?
		- Which method takes the most time?<br>• Which method is salled the mest?
		- Which method is called the most?
	- –How is memory being used?
		- What kind of objects are being created?<br>• This in especially applicable in OO, CCee
		- This in especially applicable in OO, GCed environments.
	- –Profiling is *not* the same as benchmarking or optimizing.

# Types of profiling

- **insertion**: placing special profiling code into your program (manually or automatically)
	- –- pros: can be used across a variety of platforms; accurate
	- –– *cons*: requires recompiling; profiling code may affect performance
- **sampling**: monitoring CPU or VM at regular intervals and saving a snapshot of CPU and/or memory state
	- –- *pros*: no modification of app is necessary
	- –– *cons*: less accurate; varying sample interval leads to a time/accuracy trade-off; small methods may be missed; cannot easily monitor memory usage

#### Android Traceview

- Traceview:<br>http://de
	- http://developer.android.com/tools/debugging/debugging-tracing.html
	- Debug class generates \*.trace files to be viewed
		- Debug.startMethodTracing(); ... Debug.stopMethodTracing();
	- –- *timeline panel:* describes when each thread/method start/stops
	- –- *profile panel:* summary of what happened inside a method

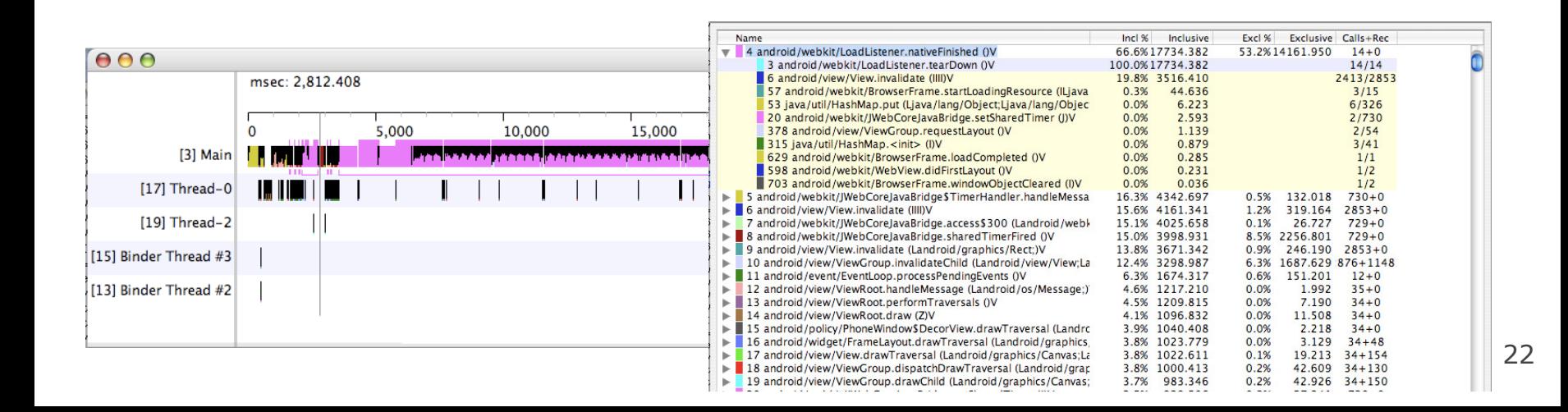

# Android profiling DDMS

- Dalvik Debug Monitor Server (DDMS):
	- – http://developer.android.com/tools/debugging/ddms.html
		- $\bullet$  Eclipse: Window  $\to$  Open Perspective  $\to$  Other...  $\to$  DDMS<br>• sensole: run aldma from too lay ( directory
		- console: run ddms from tools/ directory
	- –On Devices tab, select process that you want to profile<br>Click Start Mothod Profiling
		- Click **Start Method Profiling**<br>• Interact with application to wur
		- Interact with application to run and profile its code.

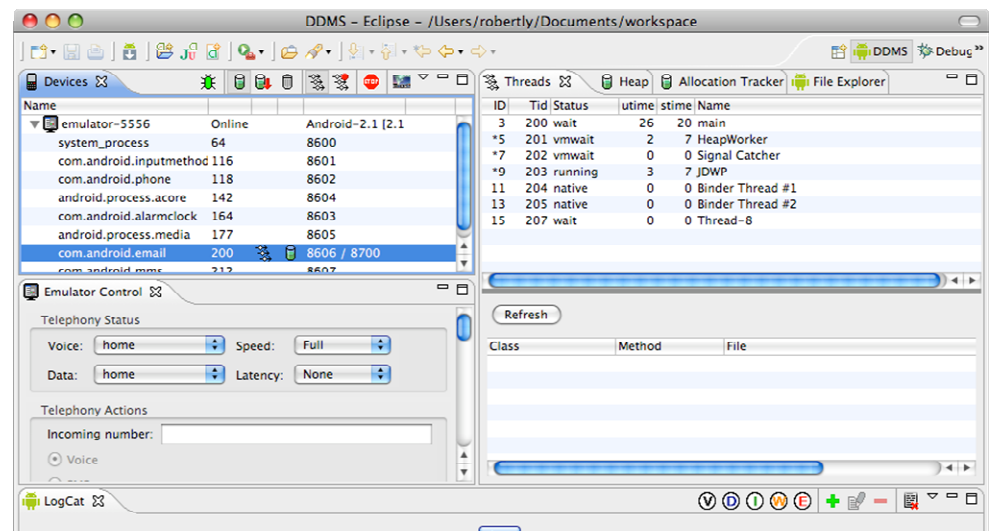

# Java profiling tools

- Many free Java profiling/optimization tools available:
	- –TPTP profiler extension for Eclipse
	- –Extensible Java Profiler (EJP) - open source, CPU tracing only
	- –Eclipse Profiler plugin<br>Namen: Profiler
	- –Java Memory Profiler (JMP)<br>Mikele Java Prefiler (MJD)
	- –Mike's Java Profiler (MJP)
	- –JProbe Profiler - uses an instrumented VM
- hprof (java -Xrunhprof)<br>comes with JDK from Sun
	- –comes with JDK from Sun, free
	- –good enough for anything I've ever needed

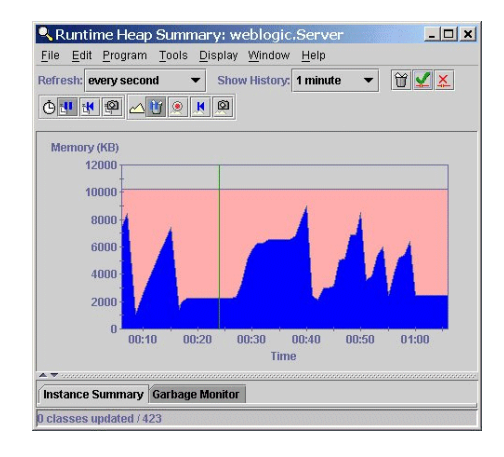

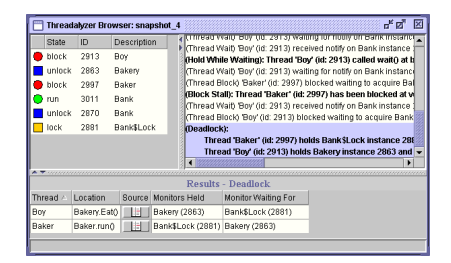

# Using hprof

usage: java -Xrunhprof: [help] | [<option>=<value>, ...]

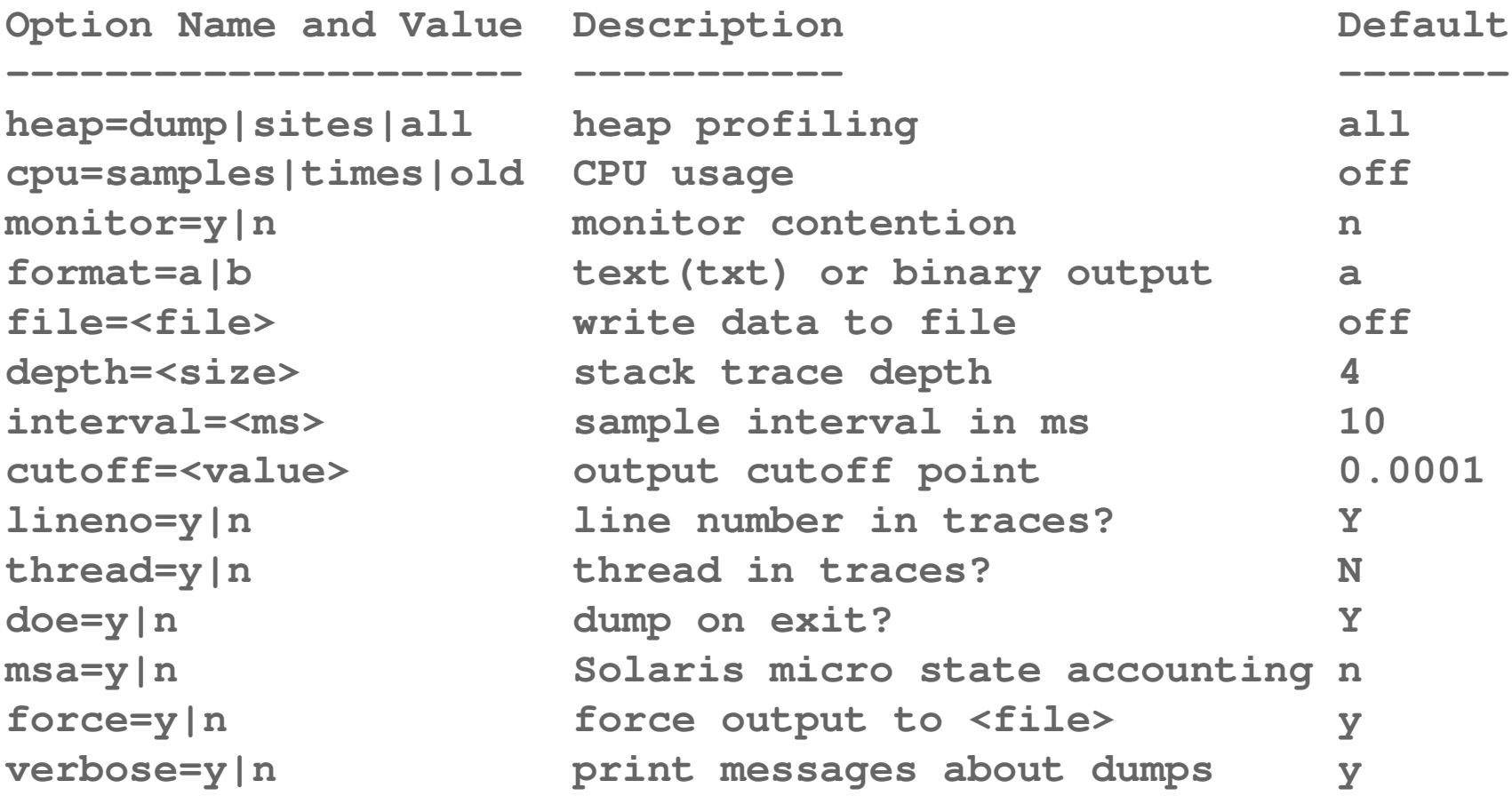

# Sample hprof usage

```
java -Xrunhprof:cpu=samples,depth=6,heap=sitesor
java -Xrunhprof:cpu=old,thread=y,depth=10,cutoff=0,format=a ClassName
```
- –Takes samples of CPU execution
- –Record call traces that include the last 6/10 levels on the stack<br>Only record "sites" used an bean (to keep output file small)
- –Only record "sites" used on heap (to keep output file small)

**java -Xrunhprof ClassName**

- –Takes samples of memory/object usage
- After execution, open the text file  $java.hprot.txt$  in the current directory with a text editor current directory with a text editor

# hprof visualization tools

- CPU samples
	- –critical to see traces to modify code
	- –hard to read - far from the traces in the file<br>Haimed and race in a baref tot visually
	- –**HPjmeter** analyzes java.hprof.txt visually<br>http://software.hp.com/portal/swdepot/displayProductInfo.do?productNu •
		- http://software.hp.com/portal/swdepot/displayProductInfo.do?productNumber=HPJMETER
	- –another good tool called **PerfAnal** builds<br>and navigates the invocation tree and navigates the invocation tree
	- –download PerfAnal.jar, and:<br>java -jar PerfAnal.jar /java **java -jar PerfAnal.jar ./java.hprof.txt**
- Heap dump<br>• Gritical to
	- –critical to see what objects are there, and who points to them
	- –HPjmeter or HAT: https://hat.dev.java.net/

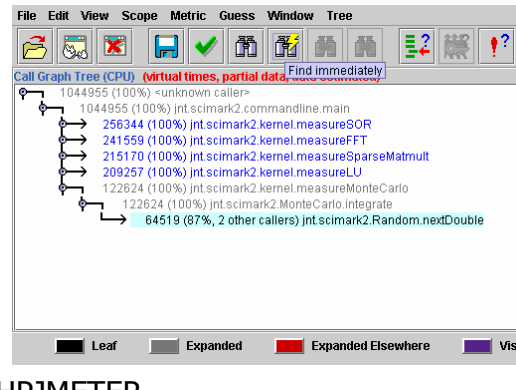

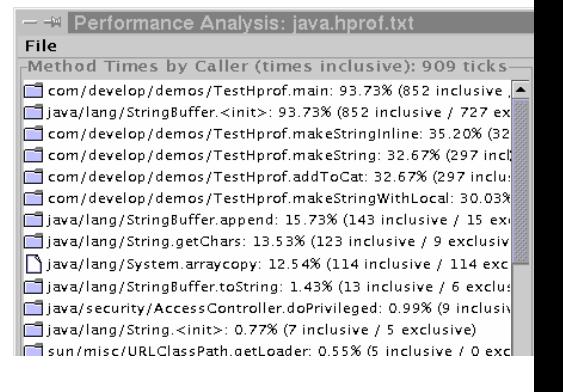

#### TPTP

- a free extension to Eclipse for Java profiling<br>easier to interpret than raw baref results
	- –easier to interpret than raw hprof results
	- –has add-ons for profiling web applications (J2EE)

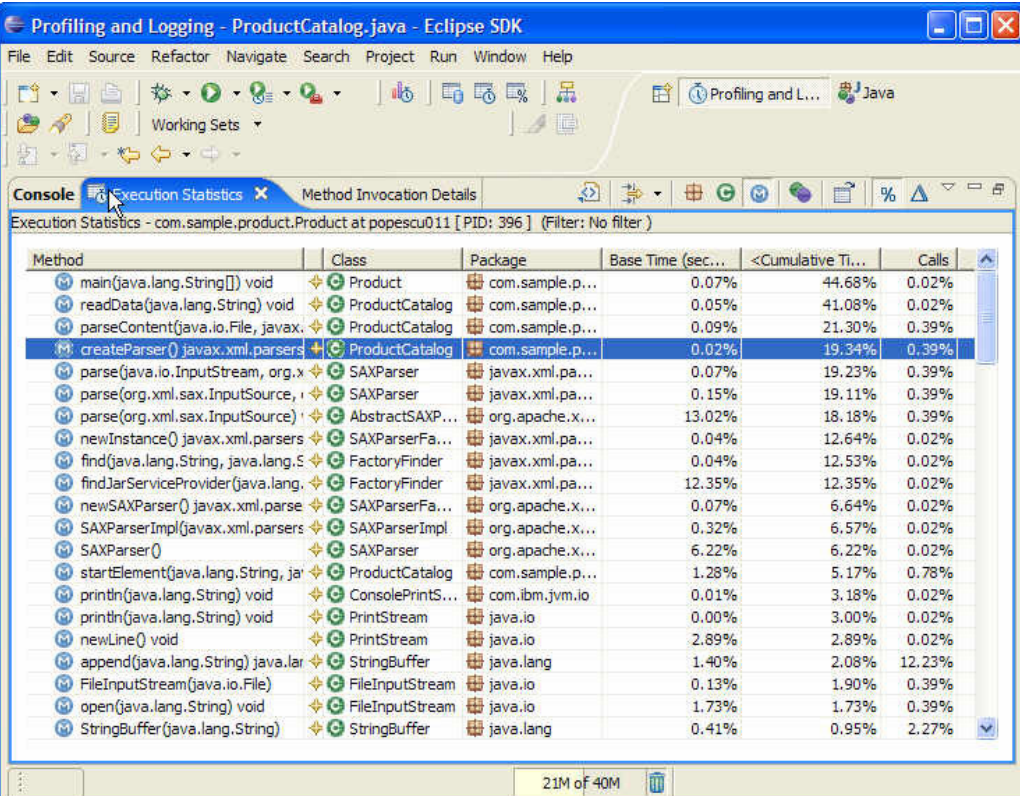

### Profiler results

- What to do with profiler results:
	- –observe which methods are being called the most
		- These may not necessarily be the "slowest" methods!
	- –observe which methods are taking most time relative to others
- Warnings
	- – CPU profiling slows down your code (a lot)
		- design your profiling tests to be very short
	- – CPU samples don't measure everything
		- doesn't record object creation and garbage collection time
	- –Output files are very large, esp. if there is a heap dump

### Garbage collection

- garbage collector: A memory manager that reclaims objects that are not reachable from a root-set
- **root set**: all objects with an immediate reference
	- –all reference variables in each frame of every thread's stack
	- –all static reference fields in all loaded classes

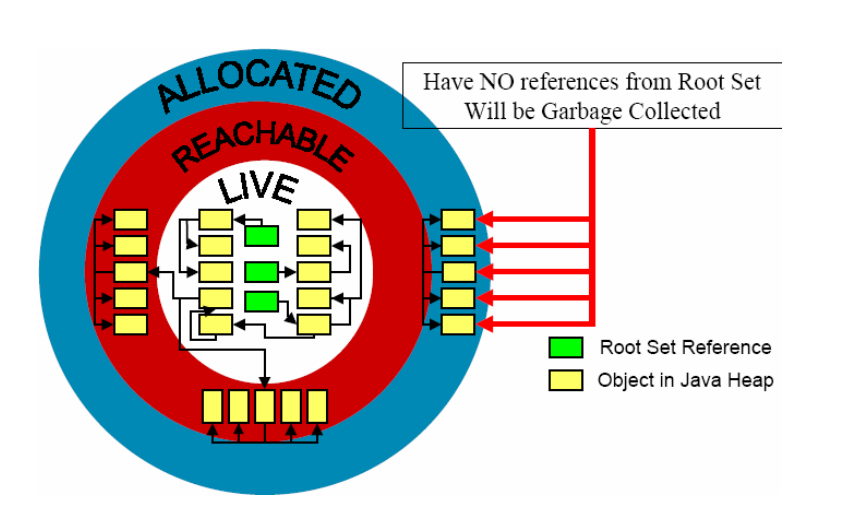

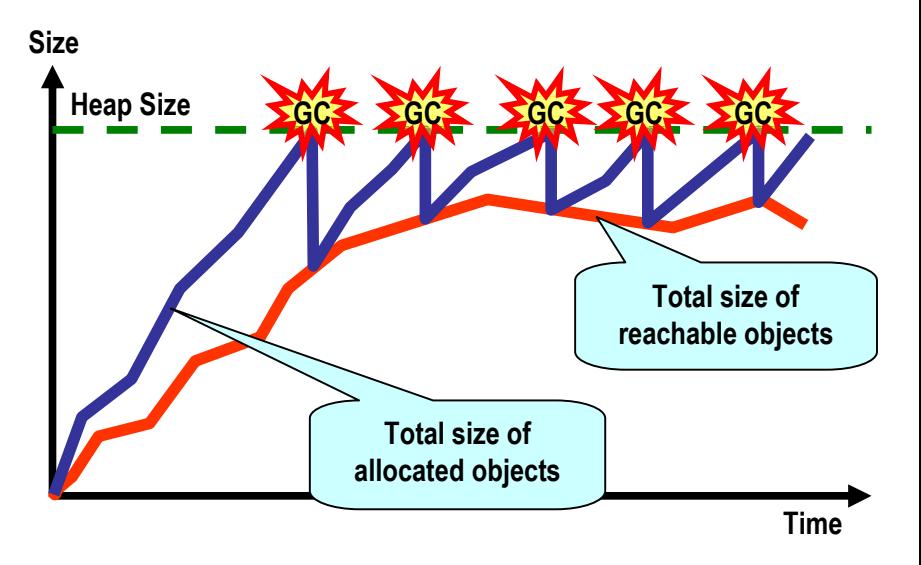

# Profiling Web languages

• HTML/CSS<br>vslow: – YSlow:

http://developer.yahoo.com/yslow/

- JavaScript •<br>Eirebug
	- Firebug: http://getfirebug.com/
- Ruby on Rails<br>Euby profi
	- ruby-prof: http://ruby-prof.rubyforge.org/
	- –ruby-prof --printer=graph\_html --file=myoutput.html myscript.rb
- JSP
	- $x$ . l ink: http://sourceforge.net/projects/xlink/
- PHP
	- Xdebug: http://xdebug.org/

### JavaScript optimization

- $\bullet$  JavaScript is  $\sim$ 1000x slower than C code.
- Modifying a page using the DOM can be expensive.

```
var ul = document.getElementById("myUL");
for (var i = 0; i < 2000; i++) {
    ul.appendChild(document.createElement("li"));
}
```
–Faster code that modifies DOM objects "offline":

```
var ul = document.getElementById("myUL");
var li = document.createElement("li");
var parent = ul.parentNode;
parent.removeChild(ul);
for (var i = 0; i < 2000; i++) {
ul.appendChild(li.cloneNode(true));}
parent.appendChild(ul);
```